## **1. Створення сесії по віддаленому моніторингу**

Для створення сесії по віддаленому моніторингу Вам потрібно встановити Android додаток mHealth Connect, або відвідати сайт web.mhealth.com.ua (дані дії доступні лише авторизованим користувачам).

Після авторизації, у вікні «Дані сенсорів та графіки» ("Пристрої"), натисніть кнопку (+) «Додати пристрій».

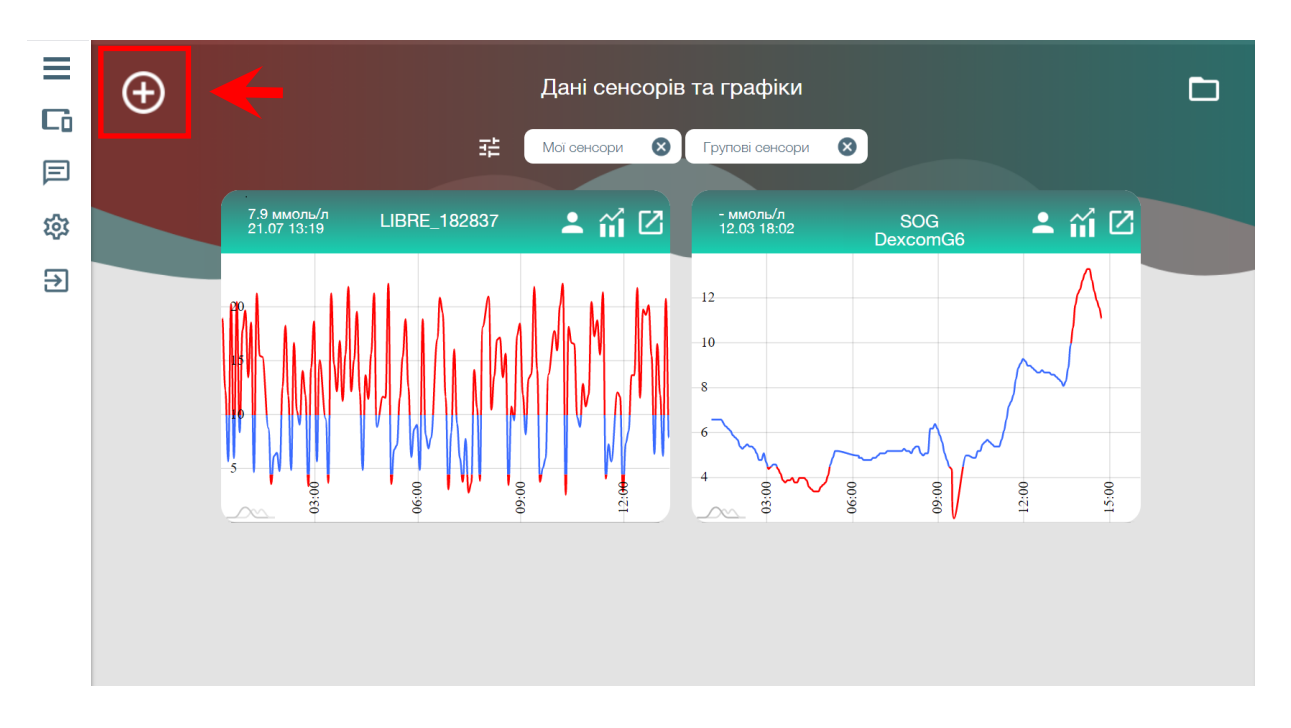

У новому вікні потрібно задати ім'я сенсора і вибрати тип (xDrip).

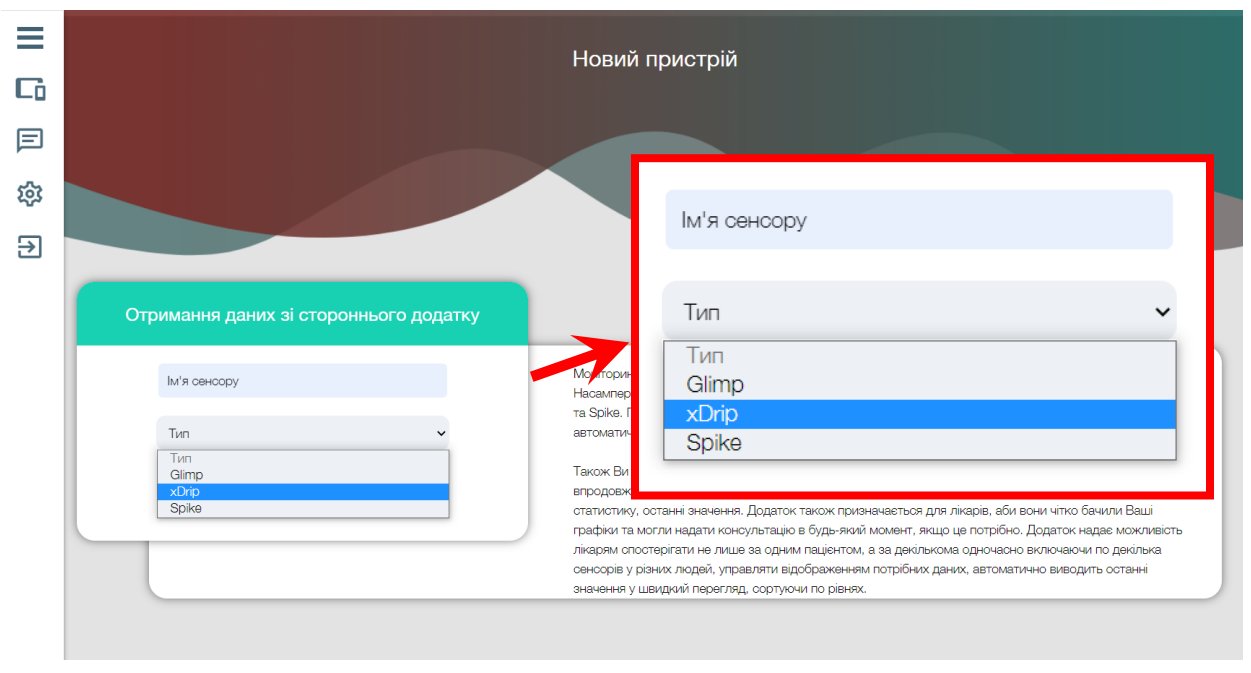

Після даної операції у списку пристроїв зможете побачити щойно створений сенсор. Далі для активації передачі потрібно провести наступні дії :

→ у випадку роботи через додаток mHealth: свайп вліво (кнопка адреса) - скопіювати в буфер обміну і вставити у додаток xDrip.

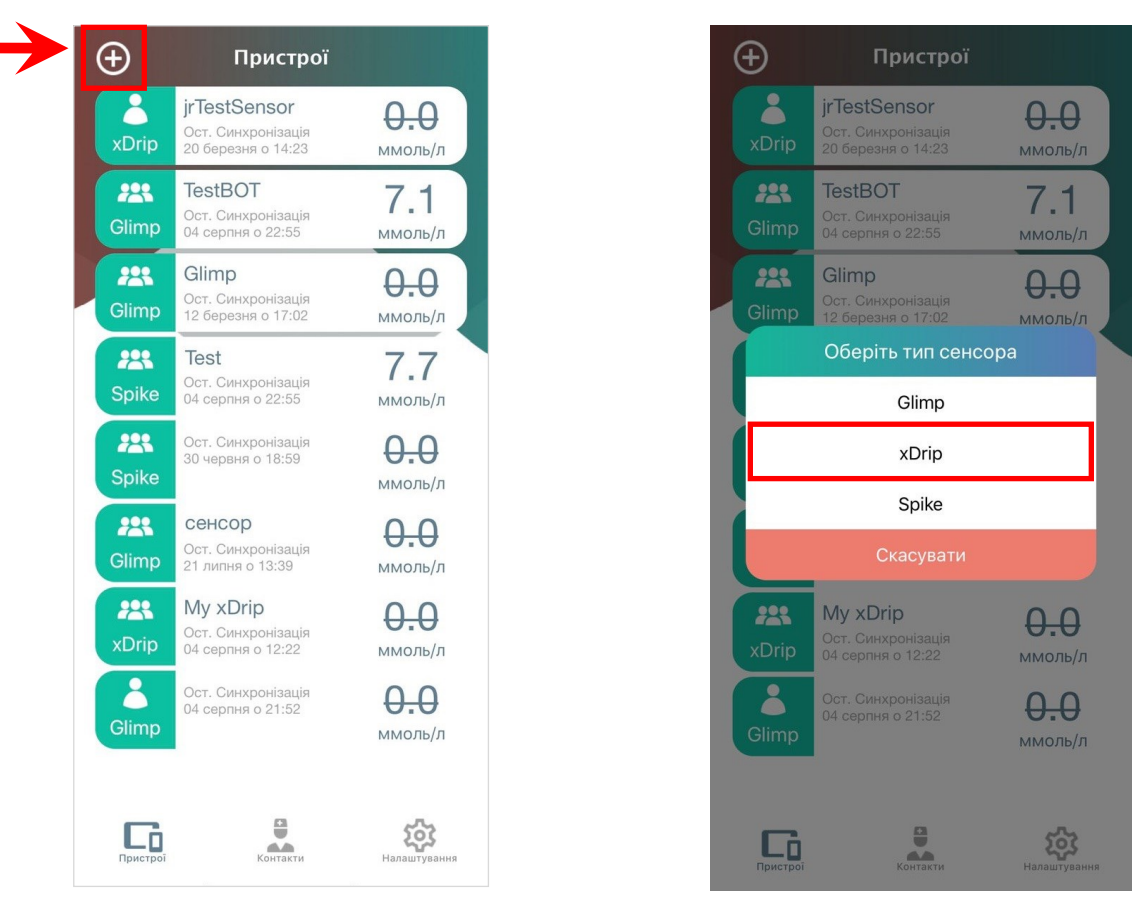

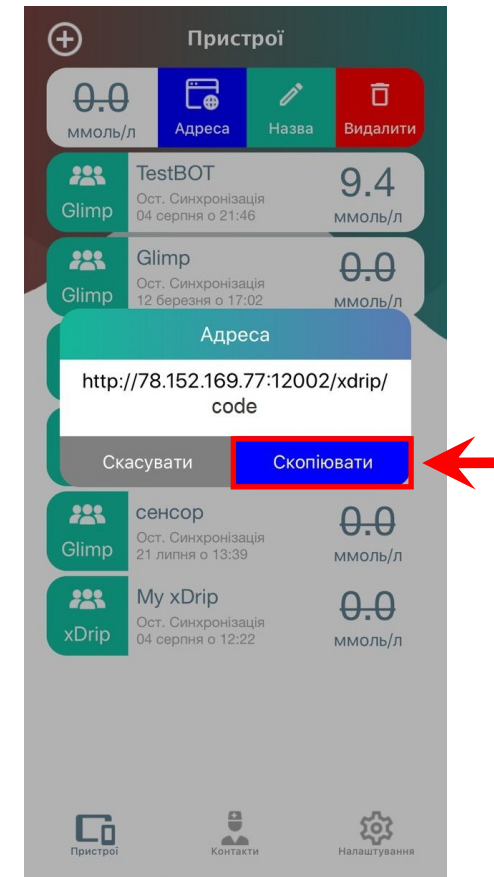

→ у випадку роботи **через сайт**: кнопка відкрити сенсор — виділити Код - скопіювати в буфер обміну, зібрати посилання і вставити його у додаток xDrip.

**Примітка:** Посилання виду - http://78.152.169.77:12002/xdrip/code (де code - Код сенсора)

Після створення сенсору повертаємося у вікно «Дані сенсорів та графіки» ("Пристрої "),

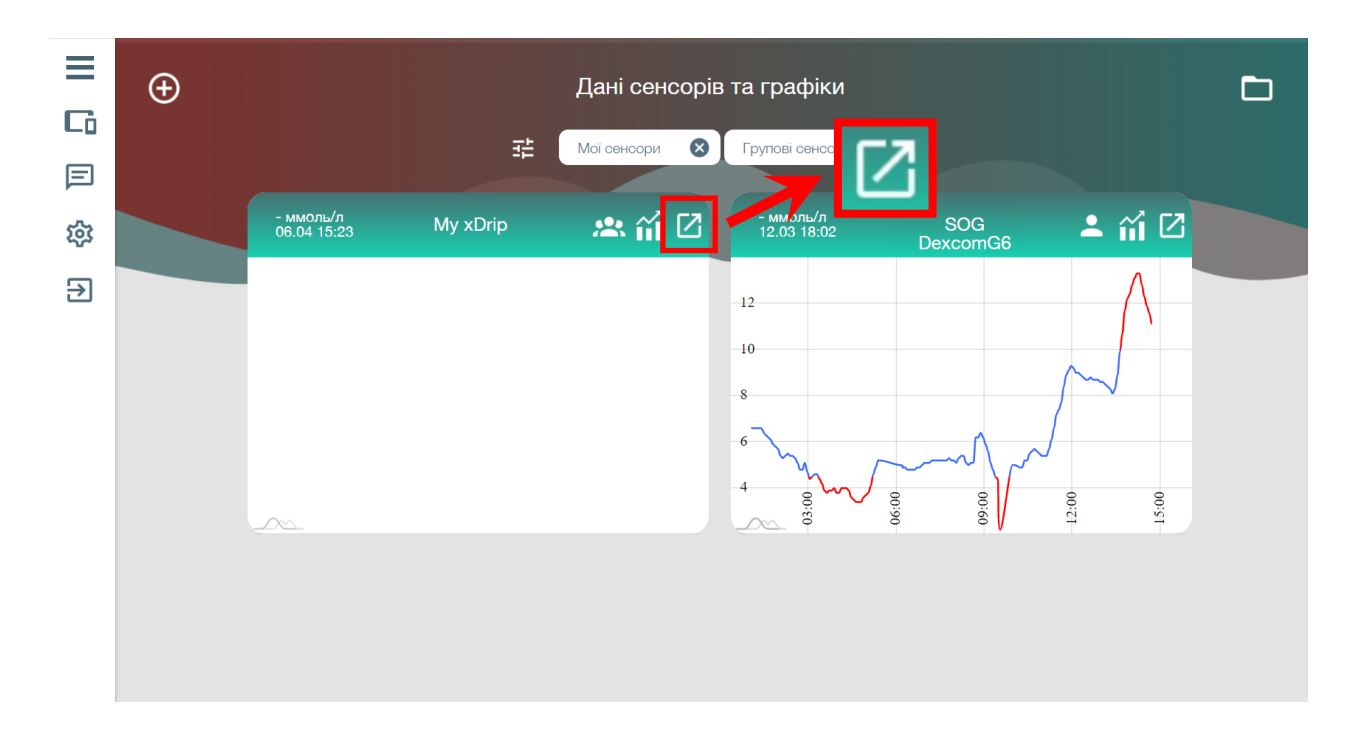

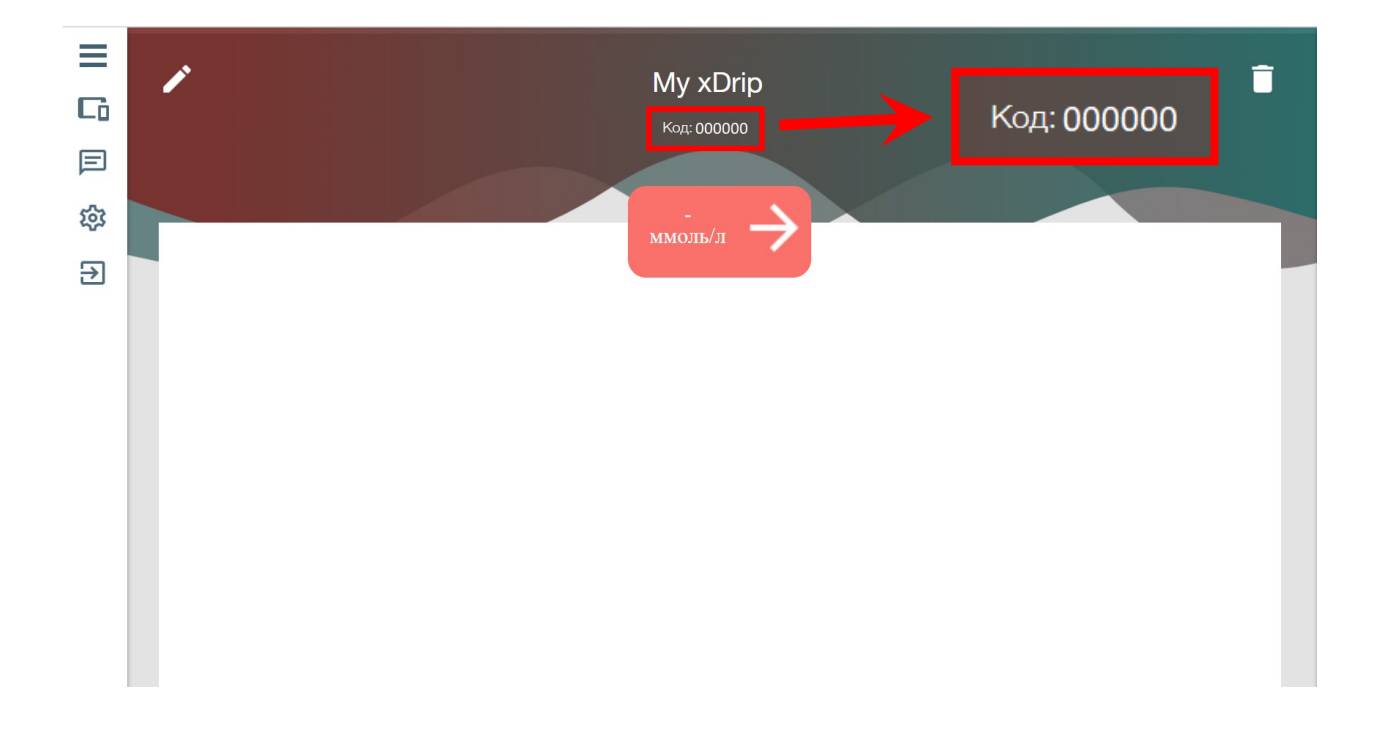

## **2. Налаштування додатку xDrip+**

В додатку **xDrip+** відкриваємо налаштування і переходимо у вкладку "Cloud upload".

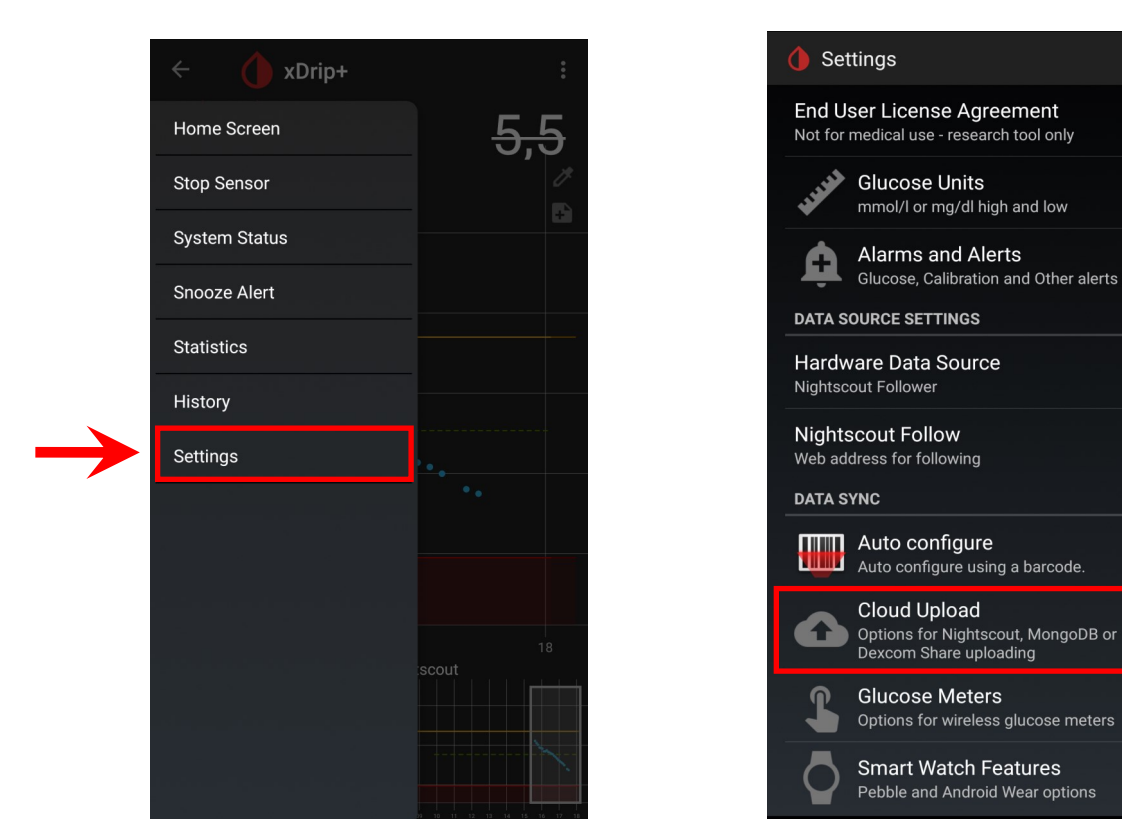

Потім необхідно вибрати потрібний сервіс синхронізації, перейшовши у пункт "Nightscout Sync (REST-API)" і ввімкнути синхронізацію перемикачем "Enabled".

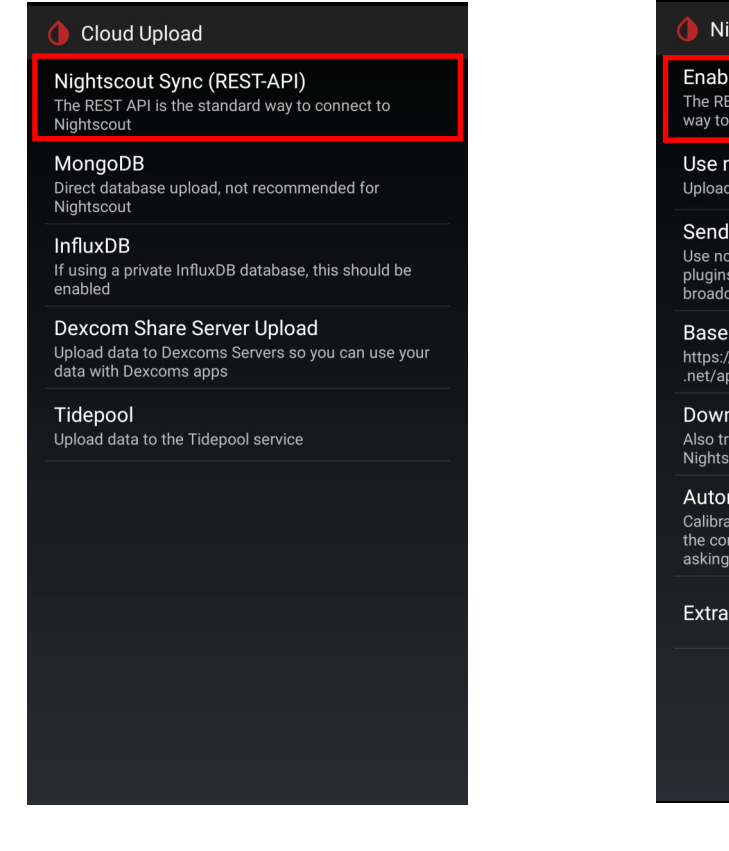

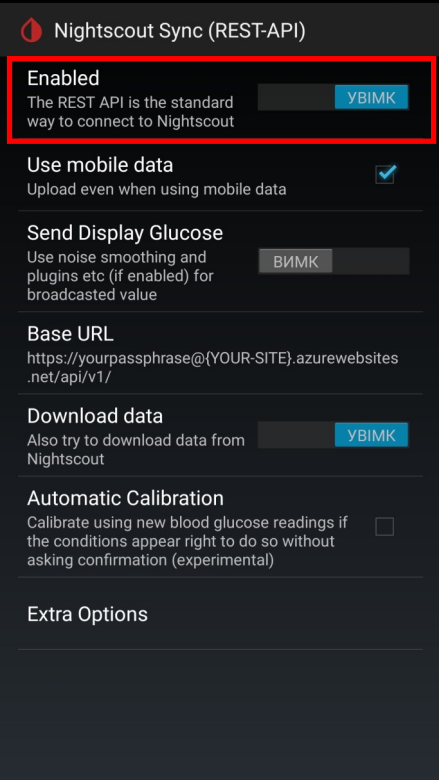

Наступним кроком потрібно вибрати поле "Base URL" та вставити у нього посилання згенероване раніше та натиснути ОК.

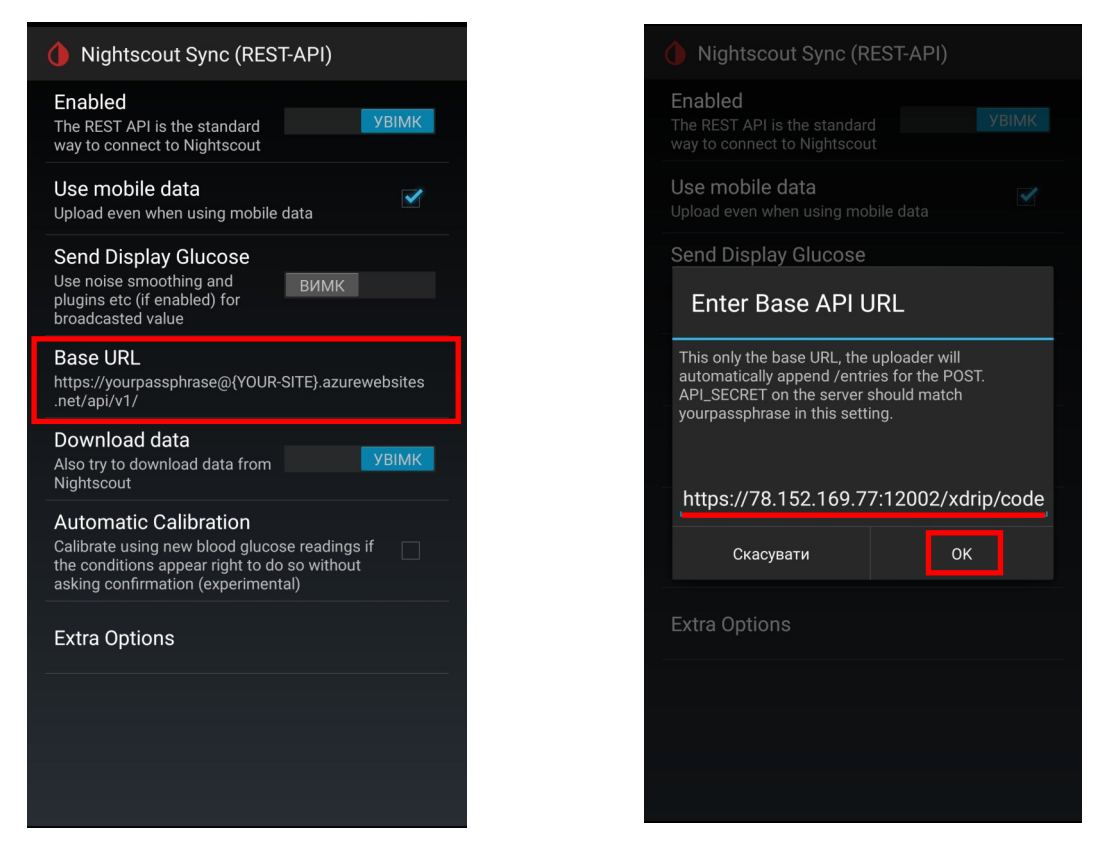

Налаштування у даному меню повинні бути виконані згідно рисунку нижче.

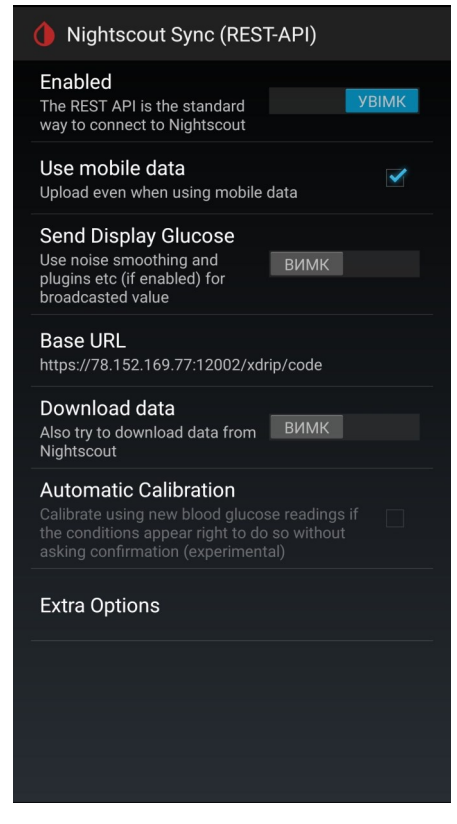

Якщо все зроблено вірно та є стабільне інтернет з'єднання, через 5 хвилин (з наступного сканування) почнеться передача даних.

## **Примітки:**

- → зв'язати два додатки xDrip, або отримувати дані з сервера з допомогою нього самостійно наразі заблоковано, через необхідність використання захищених протоколів
- $\rightarrow$  в разі якщо передача даних пропущена по якійсь причині, дані збережуться у додатку та будуть надіслані при першій можливості.
- $\rightarrow$  переглянути свої дані можна у додатку mHealth Connect та на сайті web.mhealth.com.ua у особистому кабінеті